## Новые разработки

## Сетевой конфигуратор ОВЕН

Алла ГАНШИНА. инженер ОВЕН

Ни для кого не секрет, что обширная номенклатура приборов. ВЫПУСКАЕМЫХ КОМПАНИЕЙ ОВЕН. ПОЗВОЛЯЕТ ПРИМЕНЯТЬ ИХ ДЛЯ РЕШЕния широкого круга задач промышленной автоматизации. И чем крупнее и сложнее объект, тем большее число функций должны выполнять средства автоматизации. И естественно, что на крупных объектах применяется большое количество приборов различного типа, как правило, объединённых в промышленную сеть.

Многие клиенты компании OBEH уже по достоинству оценили возможность удалённого конфигурирования приборов с помощью персонального компьютера и специальных программ-конфигураторов. Однако их использование не всегда оказывается настолько удобным, как того хотелось бы пользователю. При необходимости конфигурирования сети, состоящей из нескольких приборов разного типа (терморегуляторов, модулей ввода и т.д.) подчас возникает ряд неудобств, связанных с конфигурированием каждого из приборов, для которых, как правило, требуется своя программа. При этом отсутствует возможность открывать и работать одновременно с несколькими конфигураторами. Пользователям приходится не только инсталлировать несколько различных программ, но ещё и запускать их по очереди. В результате конфигурирование нескольких приборов для обслуживания какого-либо технологического процесса отнимает много сил и времени.

Для сокращения потерь рабочего времени пользователей, а также упрощения самого процесса конфигурирования, компания ОВЕН разработала новый программный продукт - Сетевой конфигуратор. Он даёт возможность одновременно конфигурировать разные приборы OBEH. Благодаря удобному и интуитивно понятному пользовательскому интерфейсу созданный программный продукт позволяет максимально сократить затраты времени на конфигурирование большого количества приборов. Он также предоставляет возможность создавать конфигурации для приборов OBEH, объединённых в сеть RS-485 и уже имевших собственные конфигураторы. Приборы, с которыми поддерживает работу Сетевой конфигуратор ОВЕН, представлены в таблице 1.

Подобные программы имеются и у других фирм: «Оmron», «Advantech», «Autonics», «Элемер», «Системы контроля», «КонтрАвт». Однако нельзя сказать, что программные продукты перечисленных компаний являются полными аналогами Сетевого конфигуратора ОВЕН. Основные отличительные особенности Сетевого конфигуратора ОВЕН:

- возможность создания типовых конфигураций приборов для последующего копирования в подключаемые приборы;
- наличие функции копирования конфигураций в несколько однотипных приборов с автоматическим приращением базового адреса с шагом, указанным пользователем;
- возможность записи конфигурации в любой из выбранных приборов или во все приборы сети;
- функция дублирования выбранного прибора. При дублировании прибора с уже созданной конфигурацией можно получить несколько приборов с точно такой же пользовательской конфигурацией (приращение базового адреса происходит автоматически с шагом, заданным пользователем);
- возможность создания конфигурации без подключения прибора к сети. В этом случае конфигурация создаётся для прибора, не подключённого к ПК. После подключения прибора достаточно записать в него вновь созданную конфигурацию, и прибор начнёт работать с новыми значениями параметров;
- возможность параллельного конфигурирования нескольких приборов разного типа.

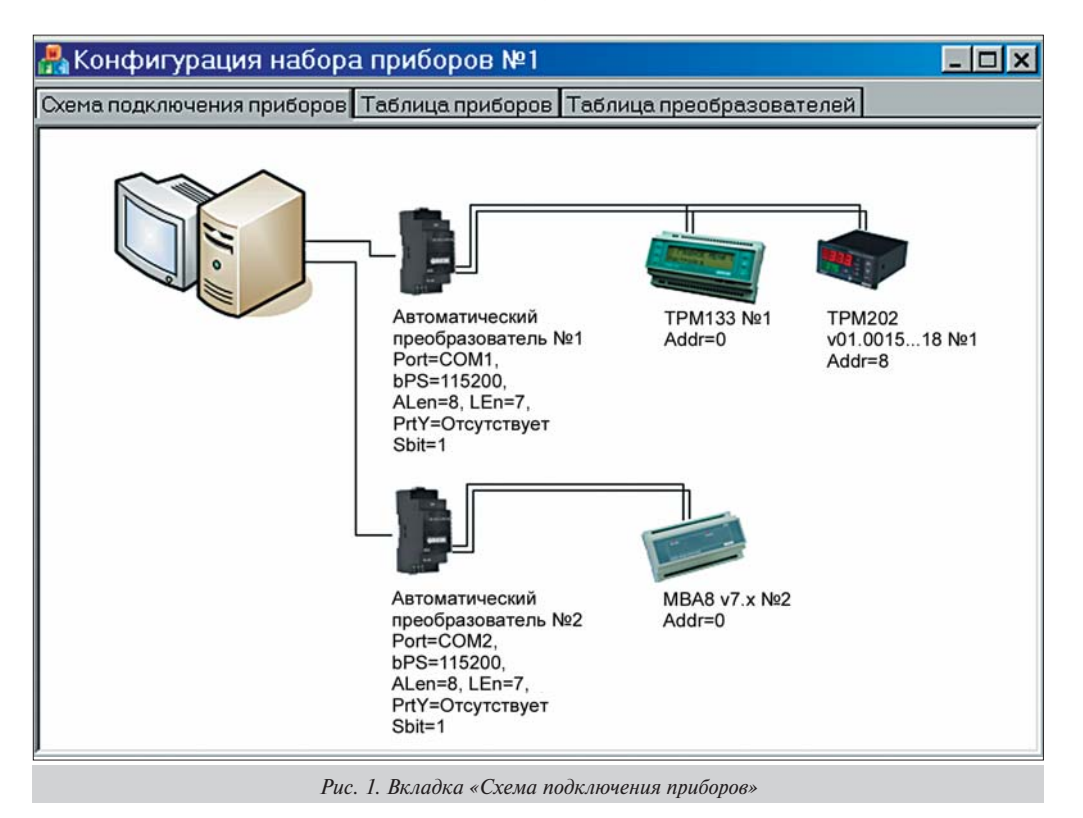

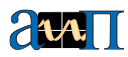

|   |                                 |                                                                                                    | ∴ Конфигурация набора приборов №1                                    |                                                                                                    |                                | $ \Box$ $\times$                  |                  |  |
|---|---------------------------------|----------------------------------------------------------------------------------------------------|----------------------------------------------------------------------|----------------------------------------------------------------------------------------------------|--------------------------------|-----------------------------------|------------------|--|
|   |                                 |                                                                                                    | Схема подключения приборов Таблица приборов Таблица преобразователей |                                                                                                    |                                |                                   |                  |  |
|   | N <sup>#</sup> Прибор           |                                                                                                    |                                                                      | Адаптер, настройки                                                                                  | Размер конфгур:                | Состояние                         |                  |  |
|   | MBA8 v7.x Nº1 (MVA8v7x), Addr=0 |                                                                                                    |                                                                      | Авт. преобр-ль №1, Port=COM2, bPS=115200, ALen=11, LE 6372                                          |                                | Свободен                          |                  |  |
|   | TPM133 Nº1 (TPM133), Addr=0     |                                                                                                    |                                                                      | AC4 Nº1, Port=COM1, bPS=115200, ALen=8, LEn=8, PrtY=OT 85954                                        |                                | Свободен                          |                  |  |
|   |                                 |                                                                                                    | TPM202 v01.001518 Nº1 (TPM202v010015), Addr=8                        | AC4 Nº1, Port=COM1, bPS=115200, ALen=8, LEn=8, PrtY=OT 11396                                        |                                | Свободен                          |                  |  |
|   |                                 |                                                                                                    |                                                                      |                                                                                                    |                                |                                   |                  |  |
|   |                                 | НА Конфигурация набора приборов №1<br>Схема подключения приборов Таблица приборов Таблица преобразователей |                                                                      |                                                                                                    |                                |                                   | $ \Box$ $\times$ |  |
|   |                                 |                                                                                                    | № Преобр-ль                                                          | Параметры                                                                                           | Перечень подключенных приборов |                                   |                  |  |
|   |                                 |                                                                                                    | AC4 Nº1                                                              | Port=COM1, bPS=115200, ALen=8, LEn=8, PrtY=OTcuT                                                    |                                | TPM133 Nº1, TPM202 v01.001518 Nº1 |                  |  |
| a |                                 |                                                                                                    |                                                                      | Авт. преобр-ль №1 (Автоматический г Port=COM2, bPS=115200, ALen=11, LEn=8, PrtY=Отсу   MBA8 v7.x №1 |                                |                                   |                  |  |
|   |                                 | $\boldsymbol{6}$                                                                                           |                                                                      |                                                                                                    |                                |                                   |                  |  |

Рис. 2. Вкладки: а) «Таблица приборов»; б) «Таблица преобразователей»

Рабочее окно Сетевого конфигуратора ОВЕН состоит из трёх вкладок: Схема подключения приборов, Таблица приборов, Таблица преобразователей. При запуске программы в рабочем окне отображается вкладка Схема подключения приборов (рис. 1). На этой вкладке к свободным коммуникационным портам (СОМ1, СОМ2) ПК через соответствующий преобразователь интерфейса подключены приборы ОВЕН. К одному СОМ-порту можно подключить только один преобразователь. Возможно подключение как автоматических (AC3-M, AC4), так и полуавтоматических (AC3) преобразователей интерфейса производства ОВЕН или других фирм-производителей (таблица 2). Для создания или изменения конфигурации выбранного прибора надо выбрать его изображение на мнемосхеме сети, после чего откроется окно соответствующего конфигуратора. Дальнейшие действия ничем не отличаются от использования обычного конфигуратора. На вкладке

## Таблица 1. Приборы ОВЕН, с которыми поддерживает работу Сетевой конфигуратор ОВЕН

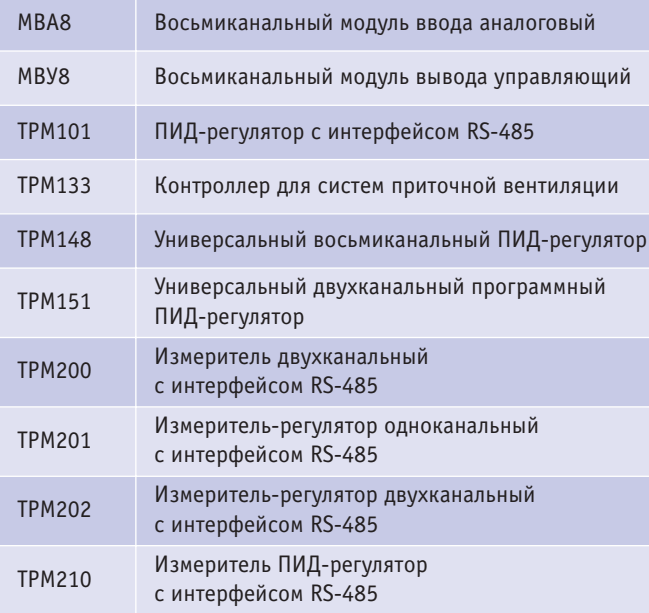

Таблица приборов отображается список приборов, подключённых к ПК, а также их сетевые параметры, адаптеры, размер конфигурации и состояние прибора (рис. 2, а). На вкладке Таблица преобразователей отображается список преобразователей интерфейсов, их сетевые параметры и перечень подключённых к ним приборов (рис. 2, 6). Следует отметить тот факт, что Сетевой конфигуратор позволяет одновременно открывать несколько конфигураторов разнотипных приборов, а также скопировать конфигурацию, созданную для одного прибора, в другие аналогичные приборы.

Можно с уверенностью сказать, что созданный новый программный продукт ОВЕН позволит существенно повысить эффективность работы потребителей продукции ОВЕН. Стоит особо отметить тот факт, что Сетевой конфигуратор распространяется бесплатно на фирменном компакт-диске и находится в свободном доступе на сайте компании www.owen.ru. ■

## Таблица 2. Преобразователи интерфейсов, с которыми поддерживает работу Сетевой конфигуратор ОВЕН

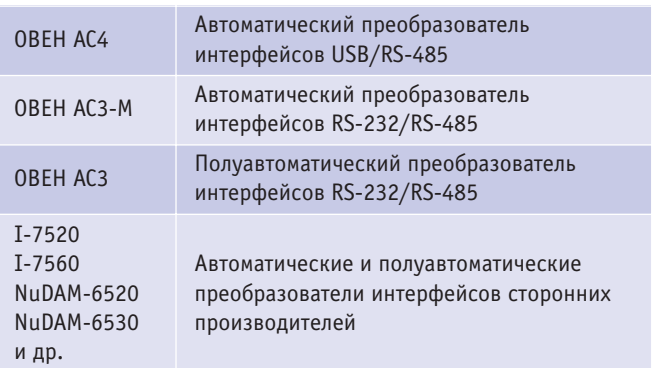